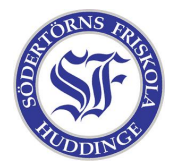

När man pratar med sin dator i terminalen så pratar man egentligen med ett program. Detta program kallas för skal. Skalet som de flesta använder heter Bash och det är det som ni har på era datorer.

Här går vi igenom hur man anpassar sitt skal så att det blir mera personligt. Saker man gör ofta i sitt skal kan man spara som egna filer. Dessa filer kallas för skript och fungerar precis som program. Man kan faktiskt skriva hela spel i skript.

Börja med att öppna en terminal. Du står nu i ditt hem, dvs. mappen /home/dittanvändarnamn. Det första vi ska göra är att skapa en egen plats för våra skript. Detta gör vi genom att skriva såhär:

mkdir bin

#!/bin/bash

Nu har vi skapat en mapp med kommandot med in (Make directory). Mappen har vi kallat för bin eftersom det är det vanligaste namnet på mappar som innehåller körbara filer, t.ex. skript. Nu ska vi berätta för vårat skal att den här mappen finns så att skalet hittar dit när vi ska köra våra skript. Då skriver vi såhär:

echo 'PATH=".:~/bin:\$PATH"' >> .bashrc

Den här raden verkar lite krånglig men ta det lugnt, du behöver inte förstå allt. Se dock till att skriva av den helt rätt! Det man gör är att man lägger till en rad i filen .bashrc, en fil som skalet läser när det startar. Raden man lägger till berättar för skalet var det ska leta efter körbara filer. Stäng nu av din terminal och öppna en ny. Från och med nu känner ditt skal till bin-mappen.

Nu ska vi göra vårt första skript! Skapa en fil i bin-mappen som heter filinfo. Använd din favoriteditor för att göra detta. Skriptet vi ska skriva ska ge oss en massa information om en fil. Skriv nu in detta i din editor, glöm inte att spara ofta:

filnamn="\$1" echo "Information om filen \$filnamn" echo -n "Filen har typen: " file -b "\$filnamn" echo -n "Filen ändrades senast: " date -r "\$filnamn" echo -n "Filen är så här många bytes stor: " stat -c %s "\$filnamn" echo "Tack, \$USER för din medverkan."

Nu har vi gjort ett skript! Skriptet börjar med att berätta för skalet hur det ska köras. Det här skriptet vill köras av Bash, alltså skalet självt. Vill man programmera i perl, python, php eller något annat språk skriver man det här. Skriptet använder kommandona echo, file, date och stat för att skriva till användaren och hämta information om filen.

Innan vi kan använda det måste vi göra själva skriptet körbart. Detta gör vi med kommandot chmod. Gå tillbaka till din terminal och skriv följande:

chmod +x bin/filinfo

Kommandot chmod har nu gjort filen filinfo körbar. Nu ska vi testa skriptet för första gången. Nedan ser du tre möjliga test:

filinfo bin/filinfo filinfo .bashrc filinfo /bin/bash